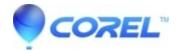

## DVD Menu chapter thumbnail linking to Montage template does not refresh.

• Pinnacle Legacy

If you have a DVD menu that has a thumbnail button linking to a Montage template, it will not refresh and show the correct image if that Montage template was replaced by dragging the new Montage template on top of the old one. Here are some ways to resolve the issue:

- 1. Move the Timeline scrubber to the desired location in the Montage template and then click the "Set thumbnail" button in the Menu Properties settings.
- 2. Completely delete the Montage template from the project. Then re-add it and reset the menu chapter link.
- 3. Delete the menu. Them re-add it and reset all of the chapter links.

© 1985-2024 Corel. All rights reserved.